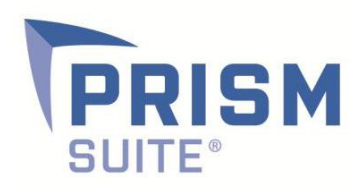

# Release

# Notes | Prism Suite® 14.0

Prepared by the Product Management Team at New Boundary Technologies® for release with Prism Suite 14.0.

# **Helpful Links**

# **[Prism Portal Overview and Help](http://downloads.newboundary.com/docs/PrismPortal_1.0_EN/index.htm)**

# **System [Requirements for Prism Suite 14.0](http://www.nbtnet.newboundary.com/supportkb/article.aspx?id=11373)**

### **[How to Upgrade](http://www.nbtnet.newboundary.com/supportkb/article.aspx?id=11295)**

# **New in Prism Suite® 14.0 – Prism Portal™**

The 14.0 release features Prism Portal, a companion application for Prism Suite. It expands the ways in which primary and secondary consumers of Prism Suite data gain access to the critical information contained in Prism's channel databases. Customers told us that users beyond the traditional Prism administrator role need an information portal that is:

- Simple and graphical, friendly for non-IT experts to use
- Browser-based, for familiarity and portability
- Comprehensive, showing enterprise-wide aggregated data from multiple channels, when applicable

Prism Portal fulfills those needs. It contains details about managed computers, task deployment results, group membership and hardware and software inventory. People in roles such as CIO, team leader, help desk tech and software procurement specialist will easily find the Prism-related information they need to make decisions and do their jobs. Experienced Prism administrators can pull up Prism Portal when they are in meetings or at remote sites to bring other stakeholders up to date on critical Prism activities.

With its customizable dashboard and its drillable graphs and grids, Prism Portal gives users quick access to just the information they need. Here are a few of the typical **use cases** supported by Prism Portal:

- The CIO of a healthcare organization can quickly see how a critical update of electronic medical record software is progressing.
- A software procurement specialist can get a quick enterprise-wide count of installed seats of a particular application when a vendor calls to do a spot check.
- The manager of the desktop team can check if a critical configuration group is populating as expected, or conversely, if a configuration group that should be empty is still picking up some outliers.
- A Prism administrator can quickly check on the status of recent tasks results by viewing a prefiltered list of 7-, 14- or 30-day results.

Combined with the 2013 release of the [Prism Mobile](http://www.newboundary.com/products/prism-mobile)™ app for iOS and Android, Prism Portal enables customers to work with Prism Suite in all the ways and places they desire!

# **Customer-Requested Product Enhancements**

- 1. It is now possible to switch between multiple channels in the Prism Console without having to open another instance of the Console. Use either the *Open Channel* toolbar icon or the *File|Open Channel* menu item. You'll be able to choose from the list of channels you have previously opened in the console.
- 2. The *AD Folder* field is now available through *More Fields* so that it can be added to reports.
- 3. *Operating System* is now available through *More Fields* on the Managed tab.
- 4. The dropdown lists for selecting a distribution location agent or a network scan agent can now distinguish between computers that have the same name but are in different AD structures.
- 5. The MAC address table in the channel database (used to identify manufacturers of devices discovered during a network scan) has been updated with 749 additions and 57 changes.

### **Bug Fixes**

- 1. A task assigned to an Organizational Group with "repeat deployment when a computer joins the group" would run at every poll. This issue has been fixed.
- 2. If a trailing backslash was entered when setting up distribution location folders, this could cause distributed tasks to stop executing. This issue has been fixed.